4. tema pri predmetu Računalniška orodja v fiziki

Ljubljana, 6.4.2009

# Grafi II

Jure Senčar

Nalogo sem delal v Excelu. Ta ima vgrajeno funkcijo, ki nam vrne logaritemsko skalo osi. Kmalu pa nastane problem, saj ne omogoča izbire enote merila, ki bi bila manjša od osnove logaritma (če izberemo log10, potem so najmanjše možne oznake 1 10 100 1000...).

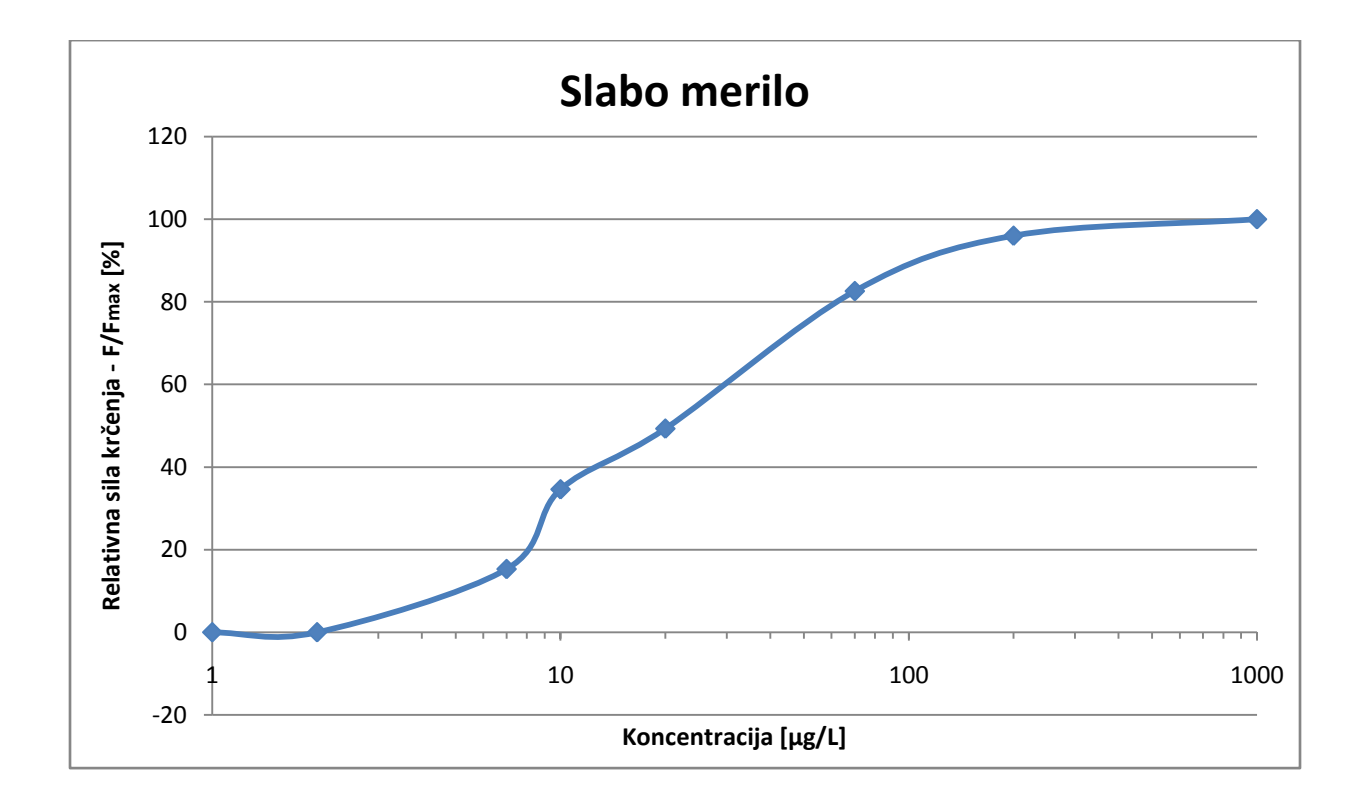

Da obidemo ta problem, lahko logaritmiramo vrednosti in jih vstavimo v graf (brez log skale):

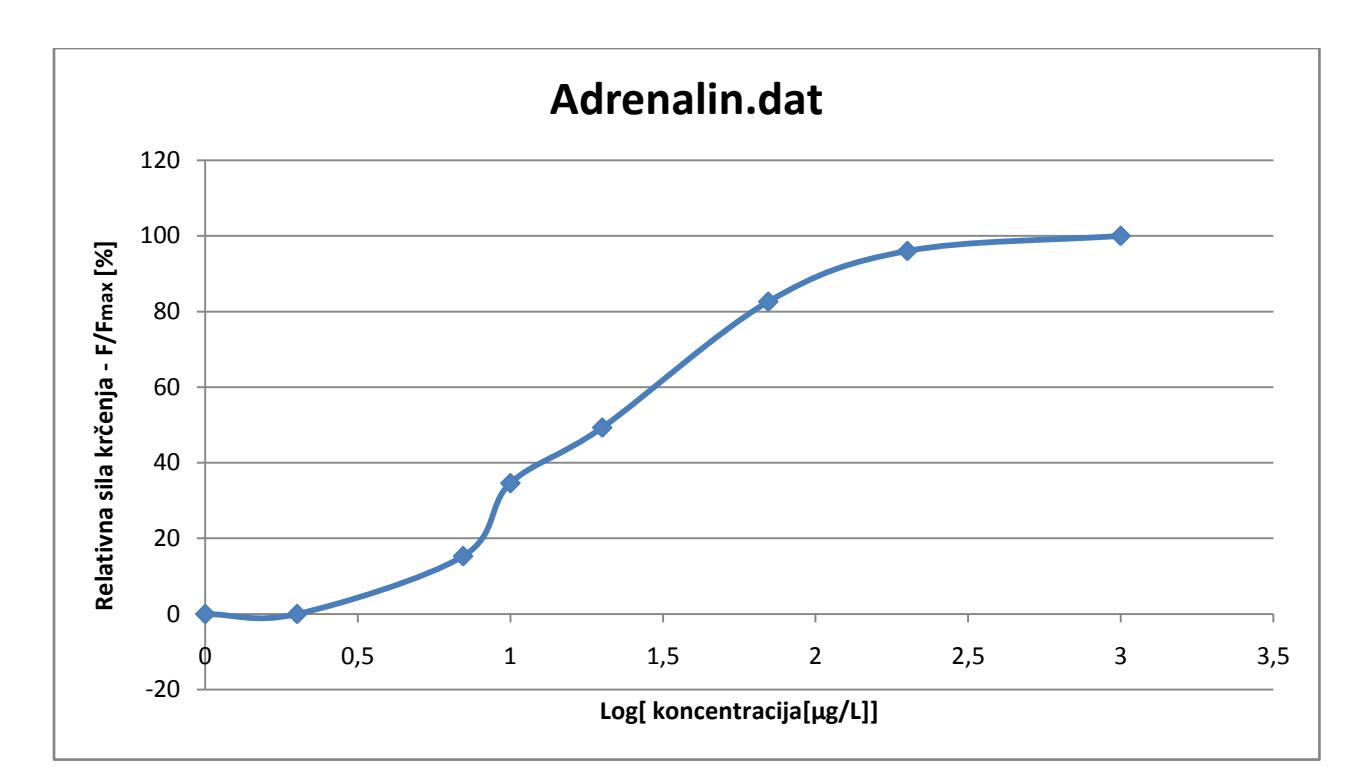

To pa predstavlja probleme pri direktnem prebiranju podatkov, zato sem se odločil za drugo rešitev. Izbral sem logaritem z osnovo 2. Grafa se vizualno le malce razlikujeta, odčitavanje vrednosti pa je pri bistveno lažje kot pri osnovi 10.

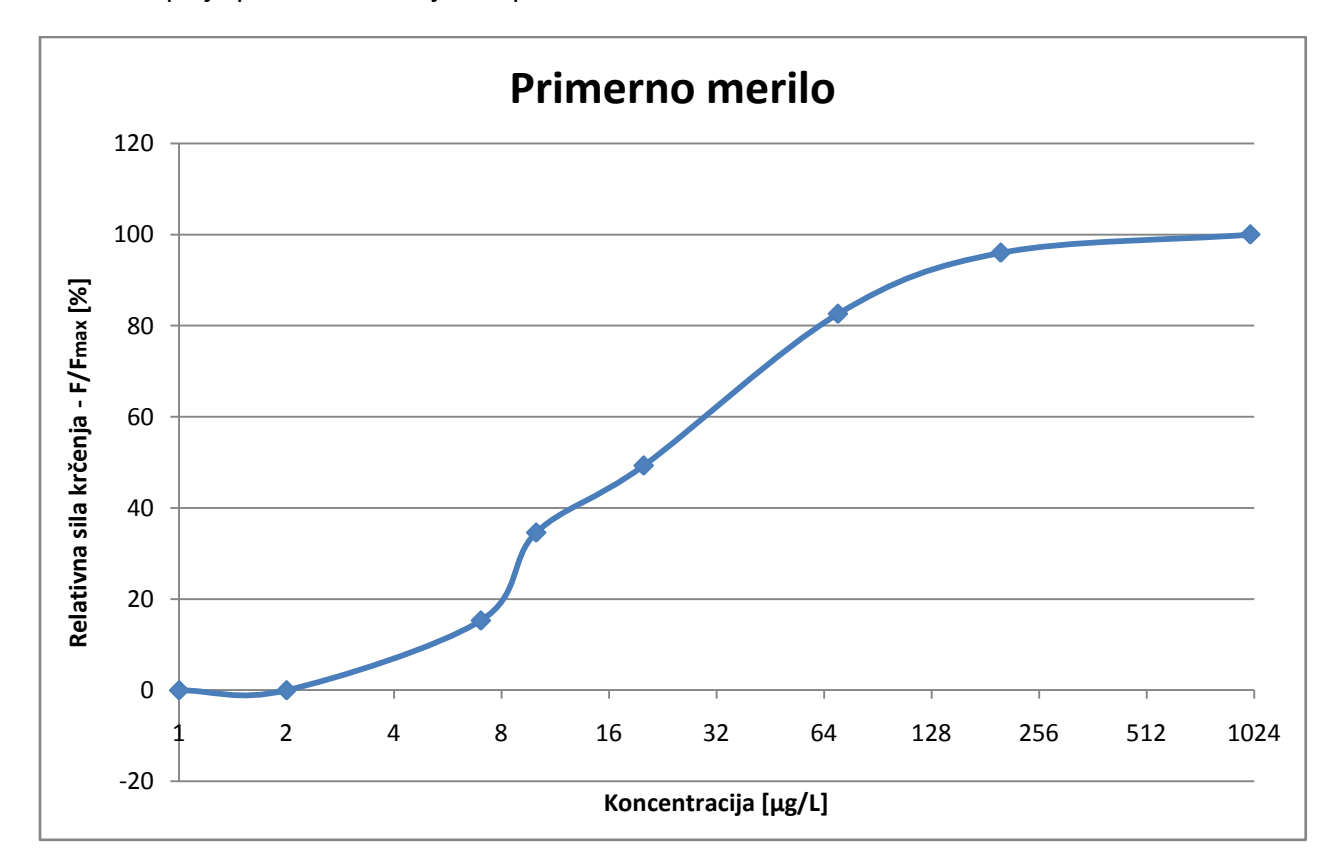

Pri tej nalogi imamo par posebnosti. Podatki ob koncu so bistveno bolj pogosti, kot ob začetku. V prvem delu se populacija povečuje precej počasi, v drugem delu pa dokaj hitro.

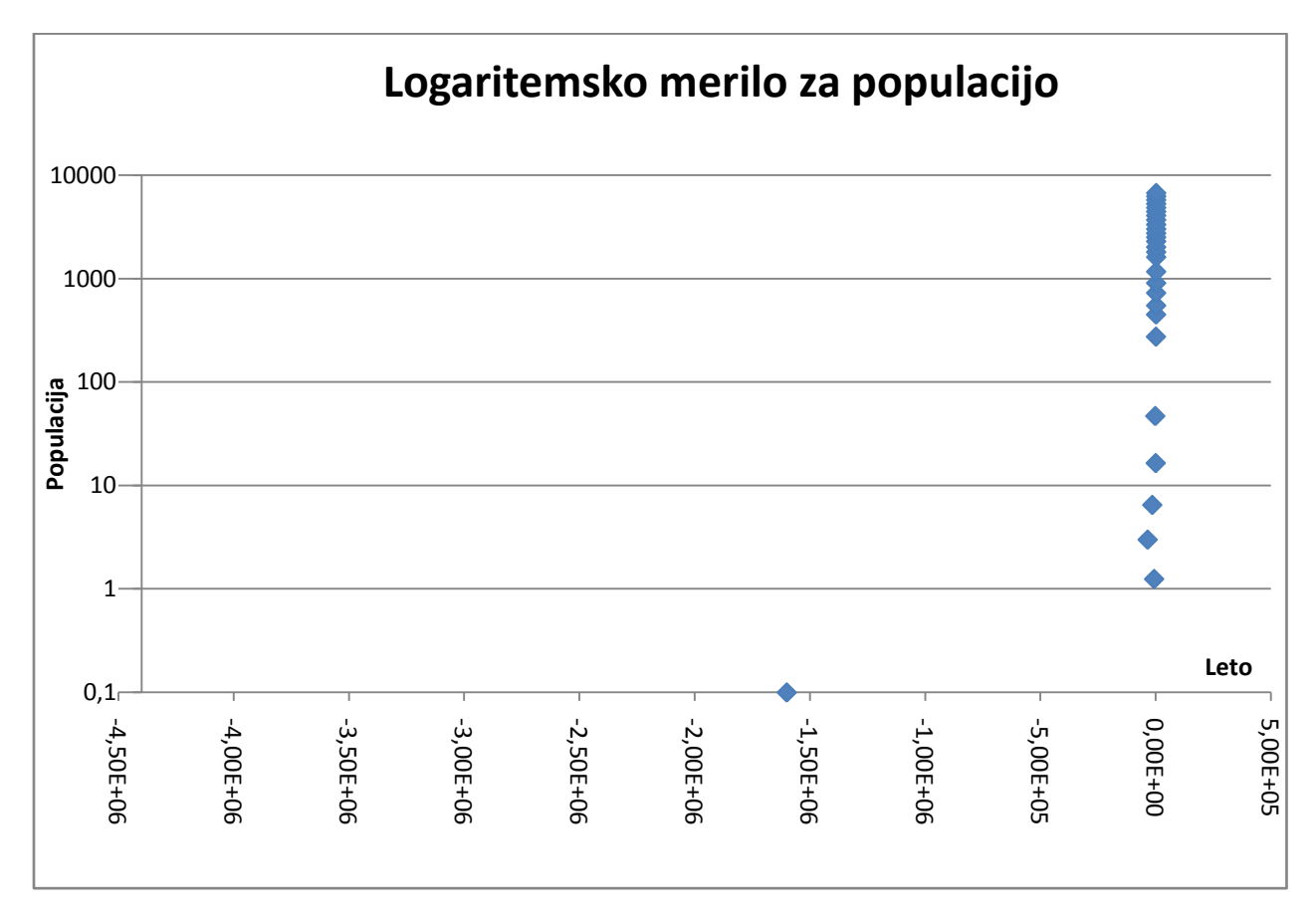

Začetna vrednost tega grafa limitira proti -∞.

Brez modifikacije merila za letnico graf postane razločen šele, ko izbrišemo nekaj točk (zaradi velikega razpone med začetnimi vrednostmi). V tem primeru več ni bistvene razlike med navadnim in logaritemskim merilom.

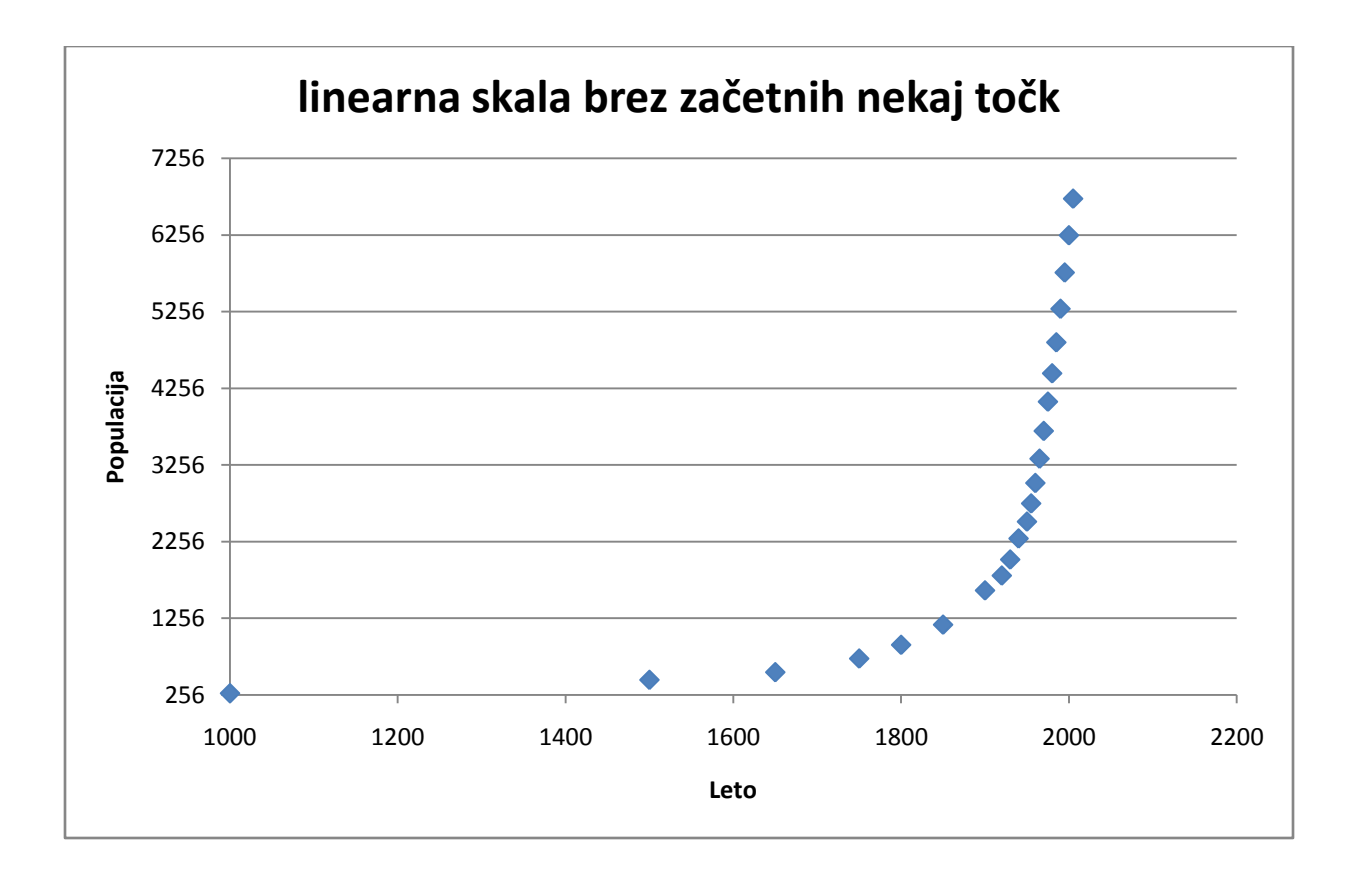

Ker so leta tista, ki nas ovirajo pri ustvarjanju razločnega grafa, je bolje, da postavimo logaritemsko merilo za le-te. Začetno vrednost tega merila pa izberemo tako, da bodo večje razlike na repu. Če želimo to doseči, se odločimo da logaritmiramo leta odšteta od neke začetne vrednosti. Za začetno vrednost si je smiselno izbrati število malce večje od 2005, saj v tem primeru izgubimo točko. Sam sem se odločil za 2010. Na naslednjih dveh grafih opazimo, da nam logaritemsko merilo bolj ustreza repu, navadno pa ob začetku.

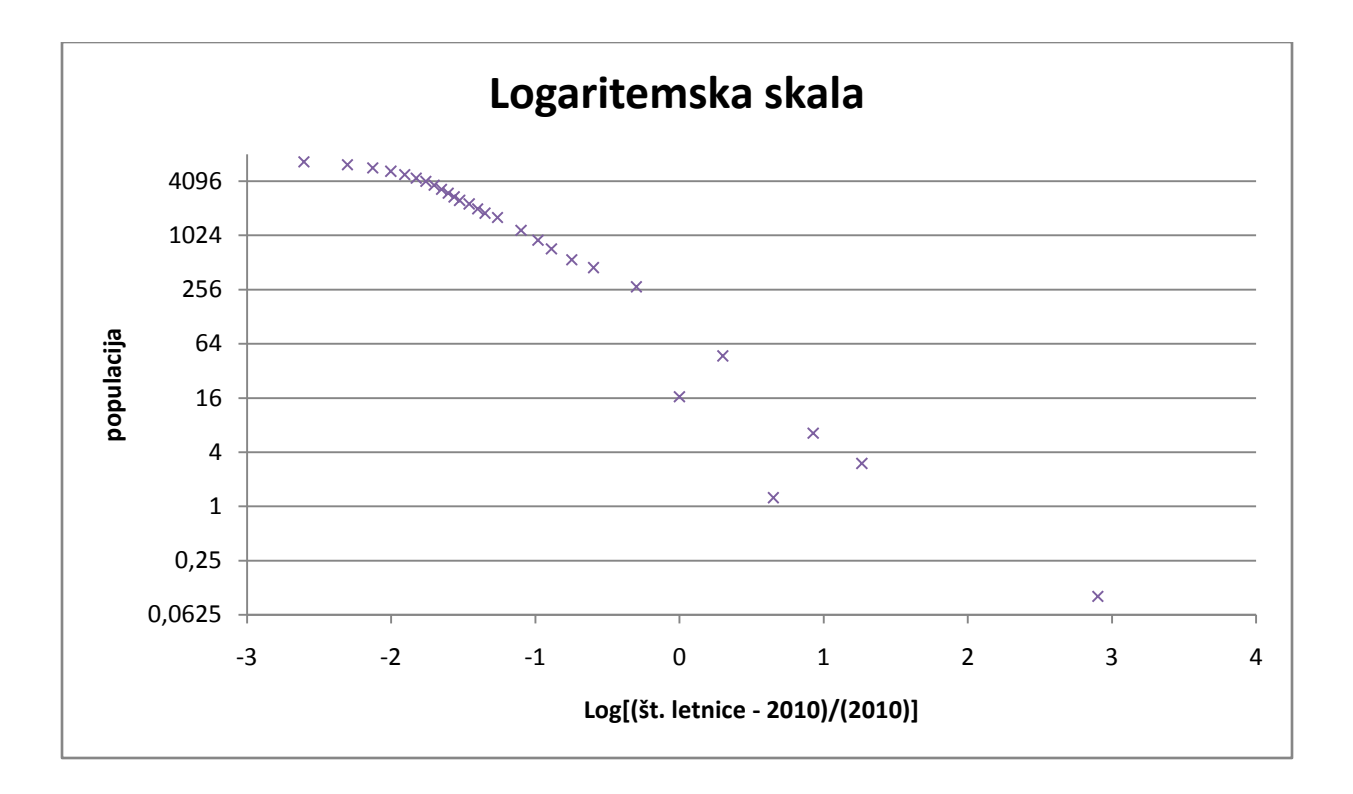

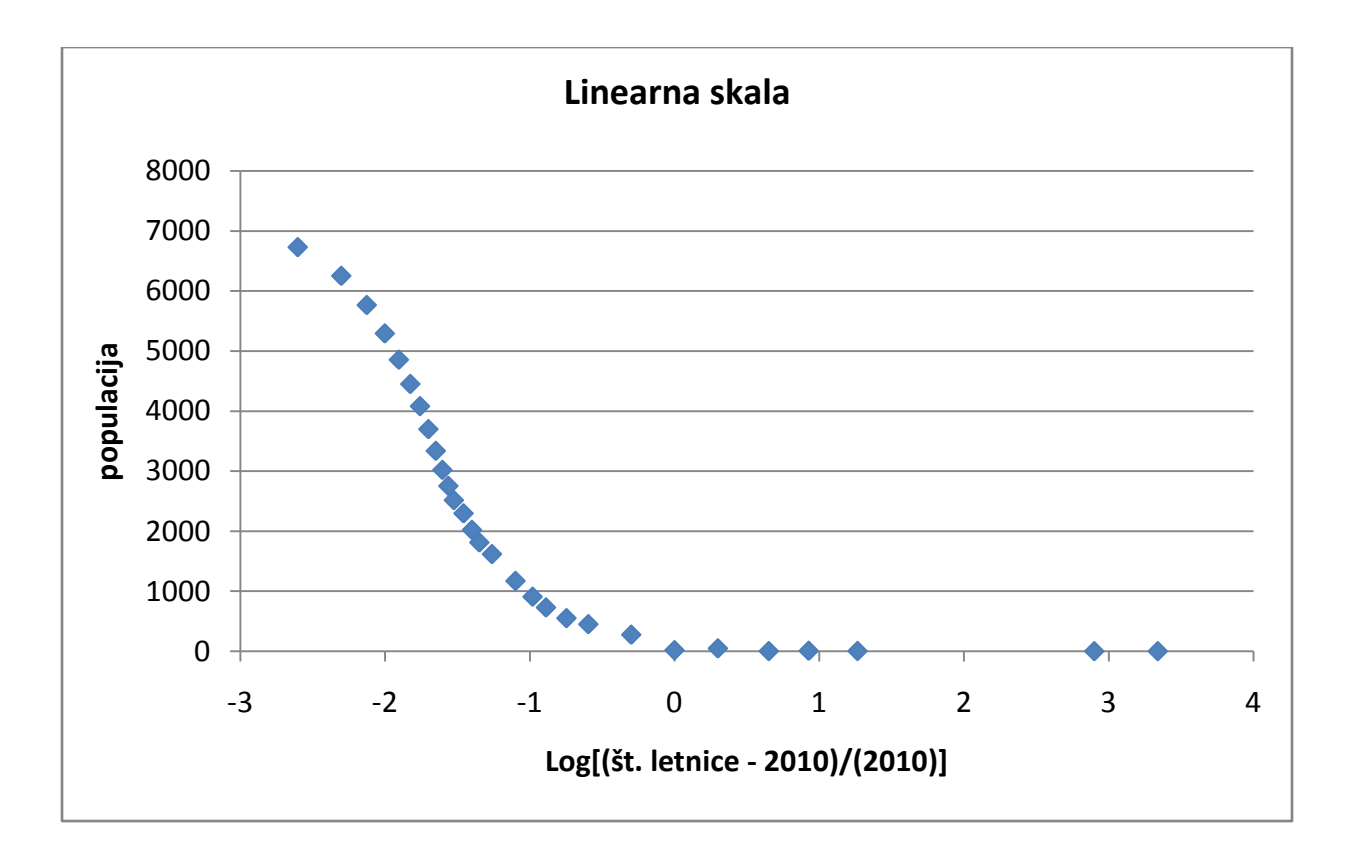

Pri tej nalogi je potrebno izračunati vrednosti ln(I1/I2) in ln(I2/I3). Na x-os pa nanesemo energijo v eV. Podatke najdemo v 6., 7., 8. oz. 1. Stolpcu. Nastane graf:

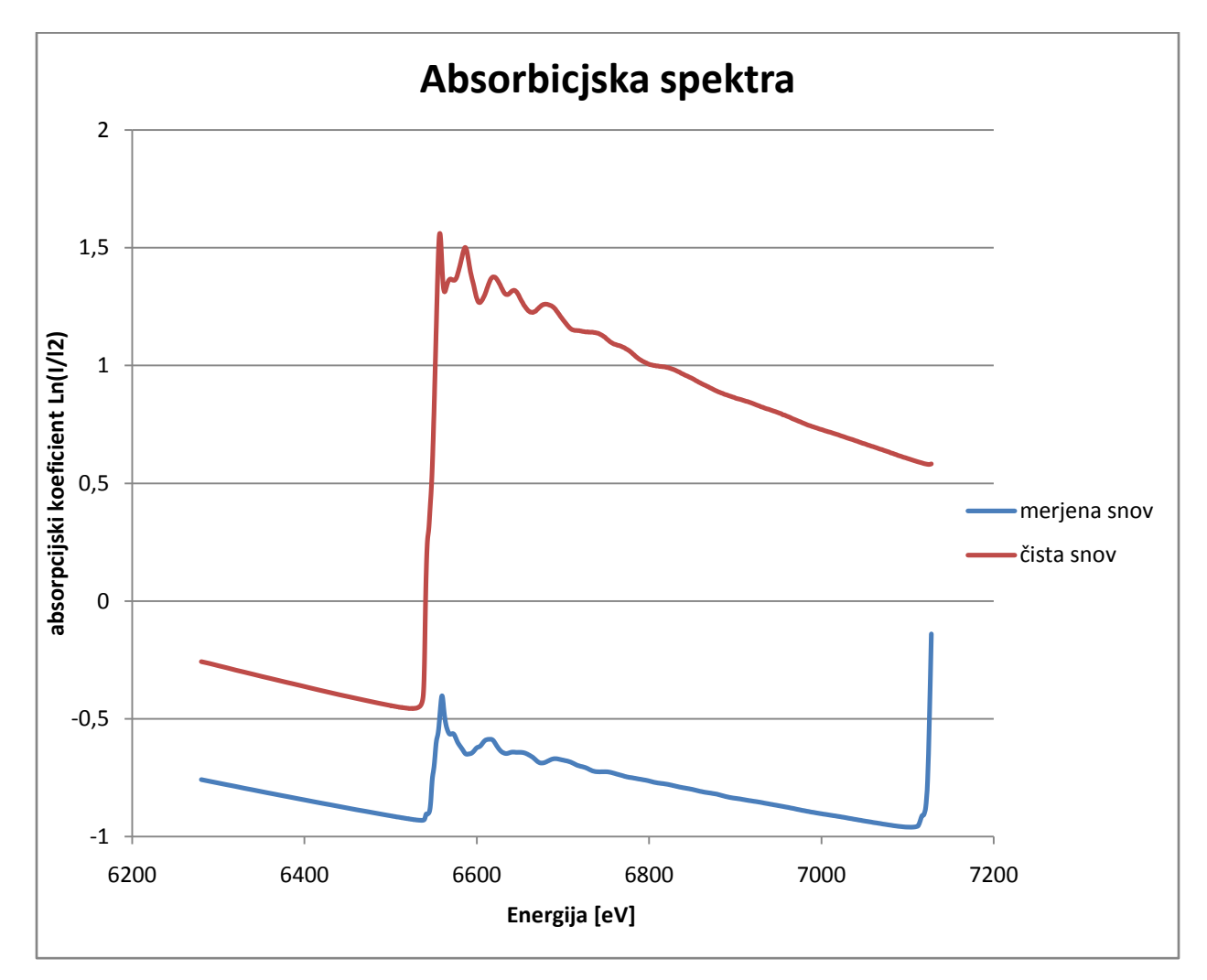

Za nameček se še pobliže oglejmo vrhova:

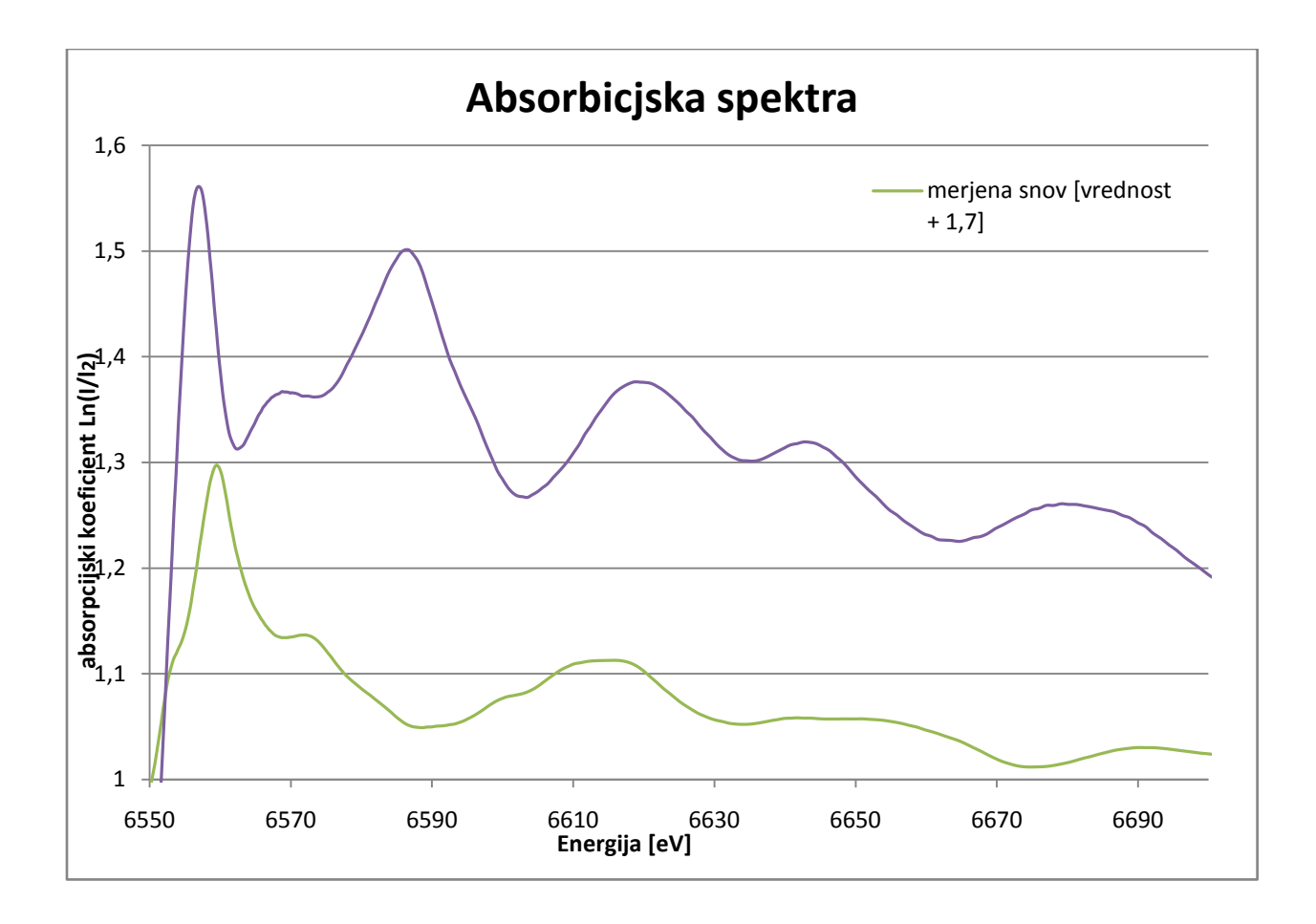

Pri tej nalogi je potrebno grafično upodobiti podatke iz datoteke Fe\_rob\_0\_27.xmu. Če datoteko uvozimo v excel neposredno, naletimo na nekaj težav z zapisom števil. Kar se da odpraviti bodisi z posrednim uvozom oz. s nekaj popravki. Nastali graf:

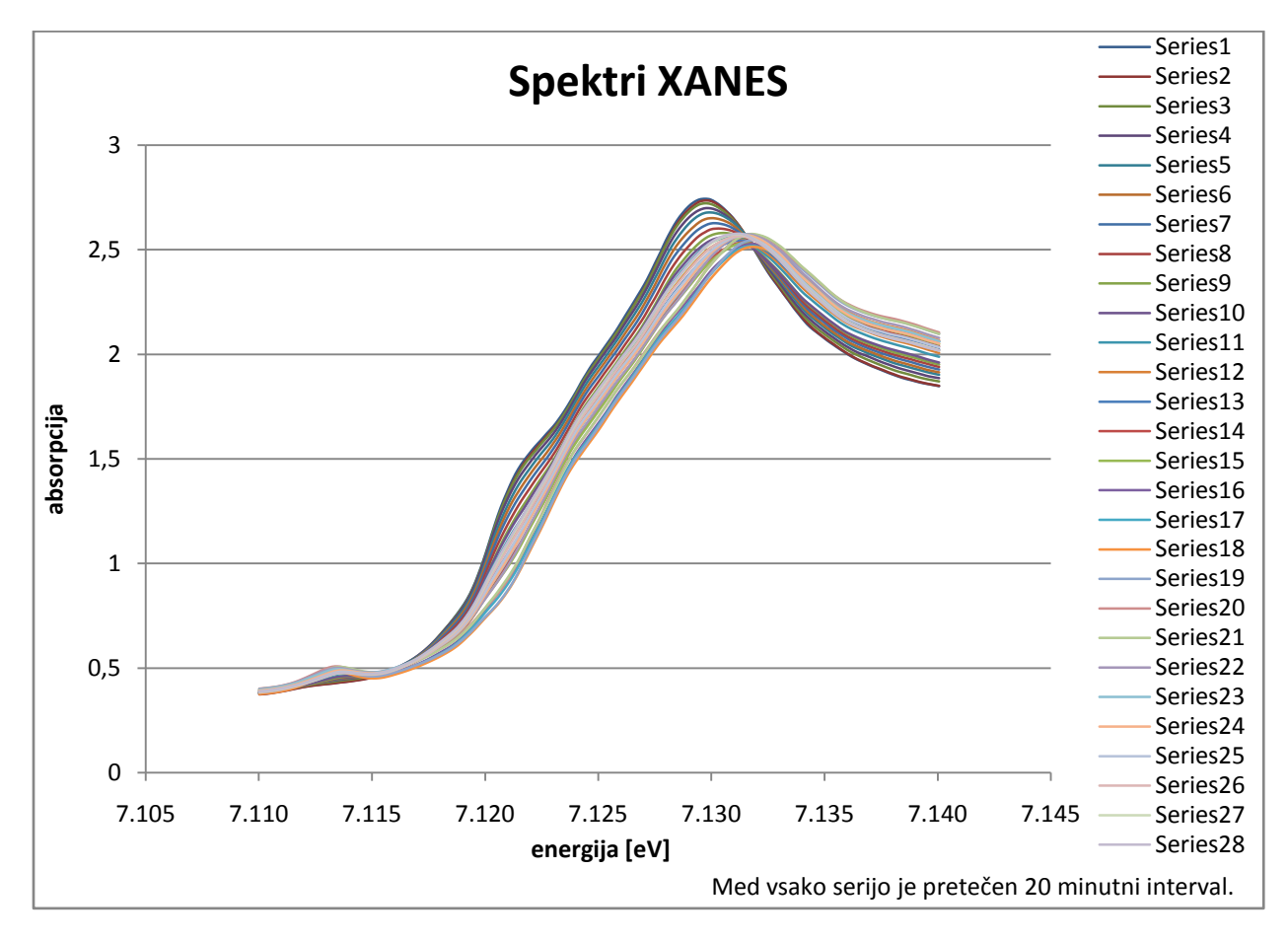

Primerjava serij takega grafa je precej sitna. Znova sem se lotil dveh možnosti. Prva, vizualno udobnejša, je ta, da malce odebelimo širino krivulje ter določimo zaporedne odtenke ene barve za zaporedne serije.

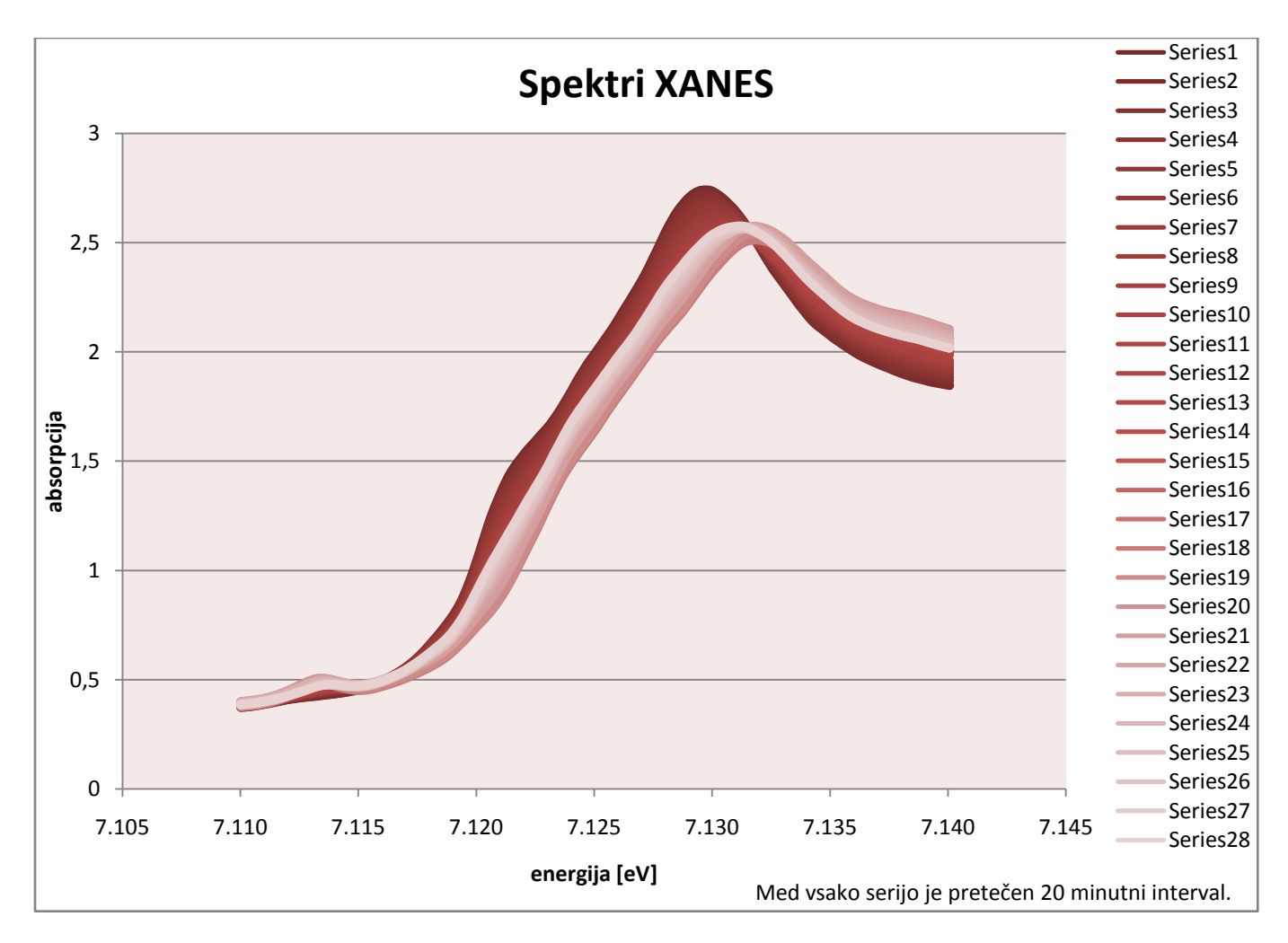

Zgoraj prikazani graf nam pomaga pri razumevanju spektrov (podobno kot 3D skica).

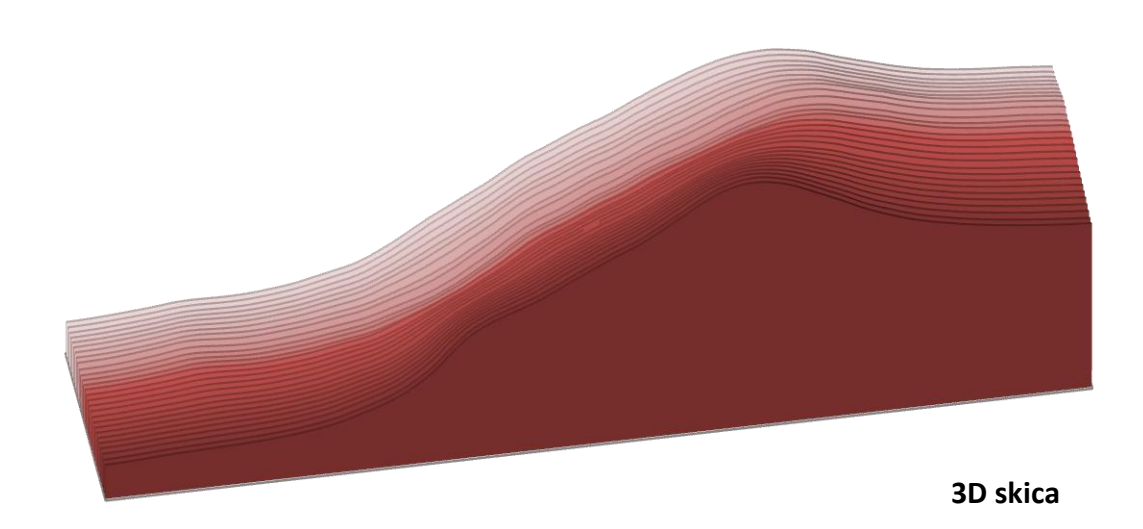

Za določanje ekstremov pa ta metoda ni najbolj primerna, saj je težko najti serijo, ki jo iščemo (npm. najvišja vrednost ob koncu grafa). V ta namen serije malce razmaknemo, tako da se med seboj ne dotikajo. Seveda znova uporabimo raznovrstne barve v čim bolj pisanem zaporedju:

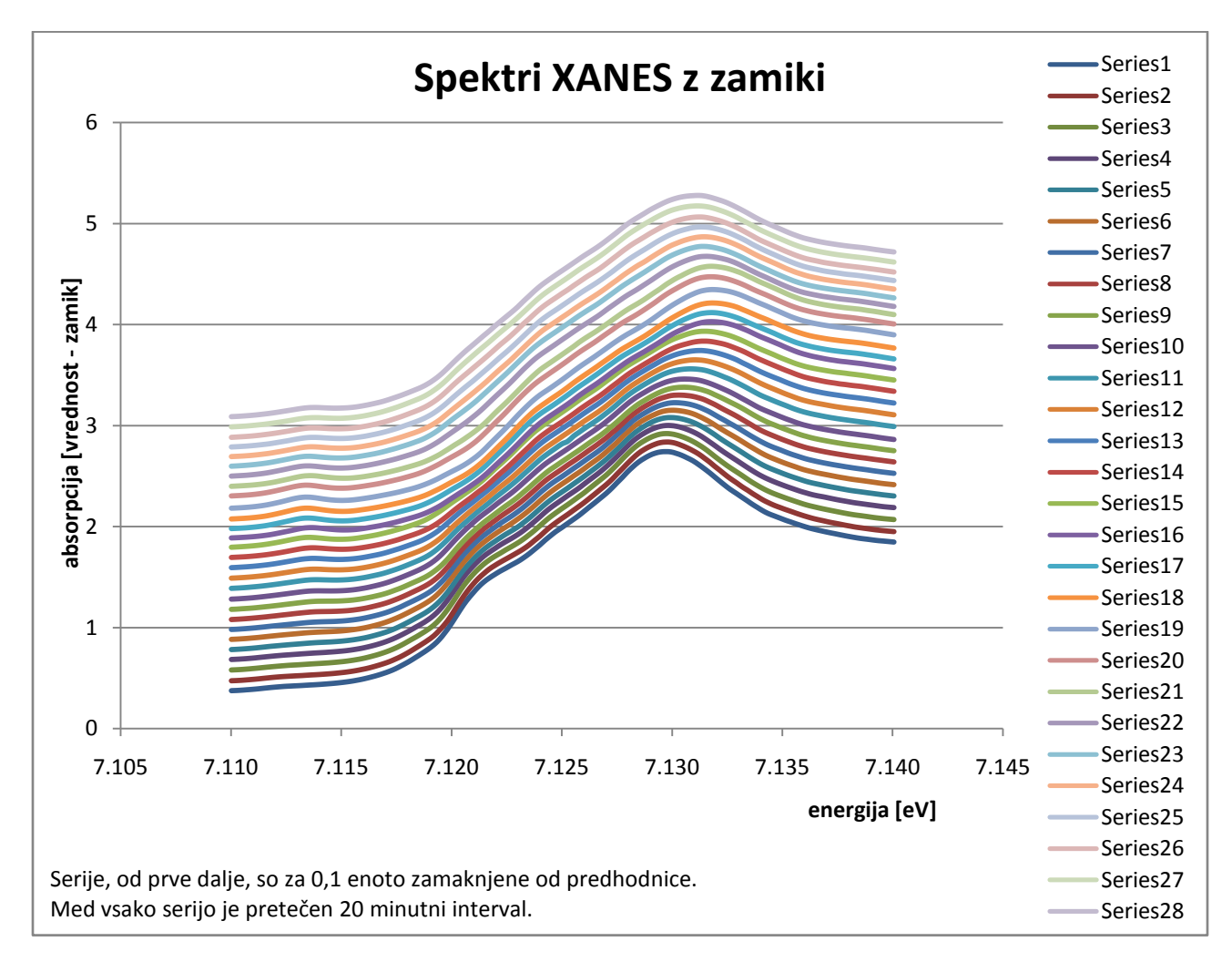

Menim, da se polnjenje neha pri najvišji energiji vrha absorpcije. To je pri tretji oranžni črti (serija 18). Polnjenje se torej preneha po 340 minutah.